# **Annuaire DNF Description**

**Annuaire DNF** 

La section ["](https://www2.unil.ch/dbcm-adm/SiteAbsences/GestionMat/recherche_matos/annuaire.php) **EXECUTE:** " est publique et permet de localiser:

- Une personne
- Une imprimante à proximité

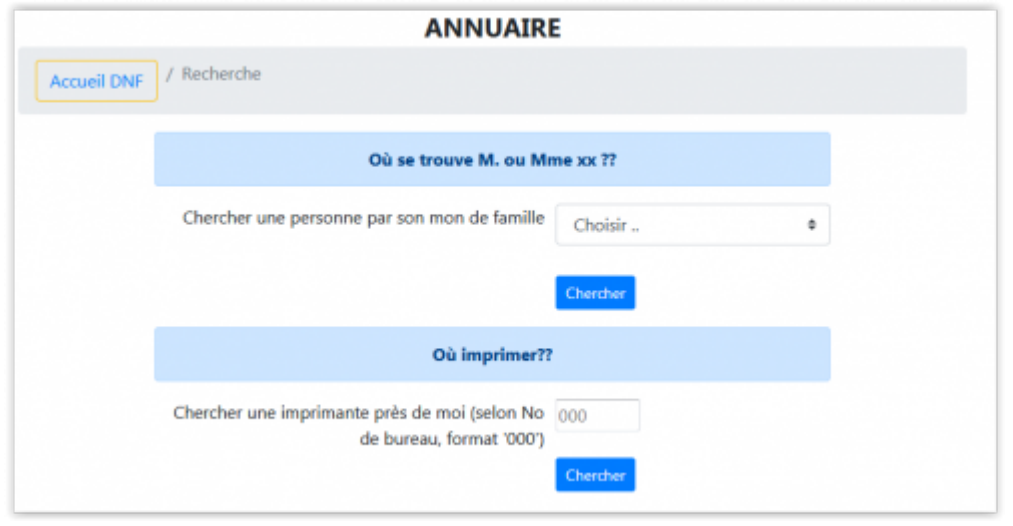

### **Recherche d'une personne**

Si vous cherchez à localiser quelqu'un, utilisez la liste déroulante pour trouver son nom

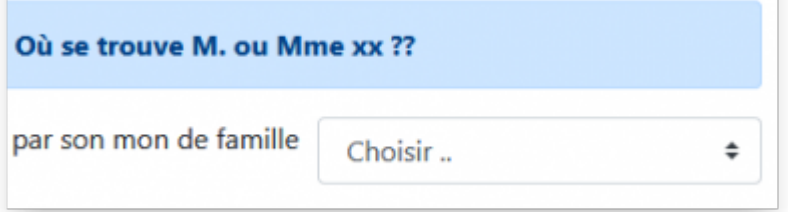

L'annuaire vous montrera à l'aide d'une carte où se trouve le bureau de la personne recherchée.

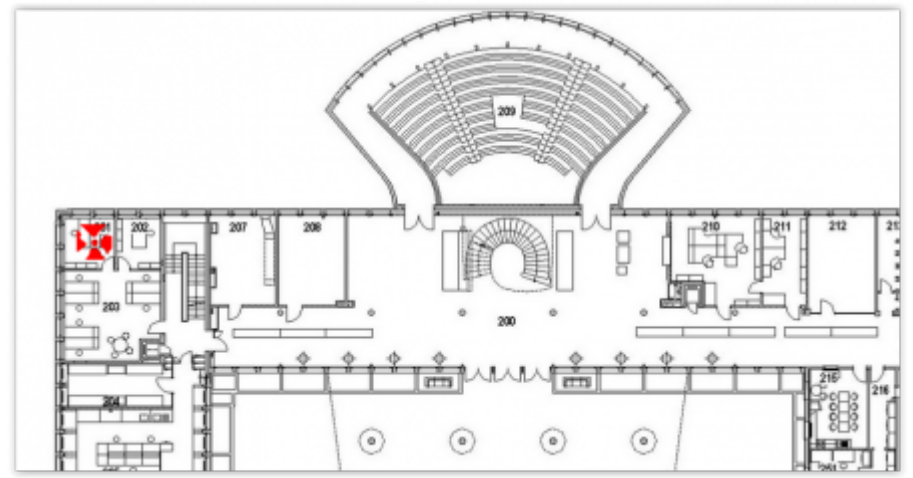

#### **Recherche d'une imprimante**

Si vous cherchez une imprimante, il suffit de saisir un numéro de bureau ou étage

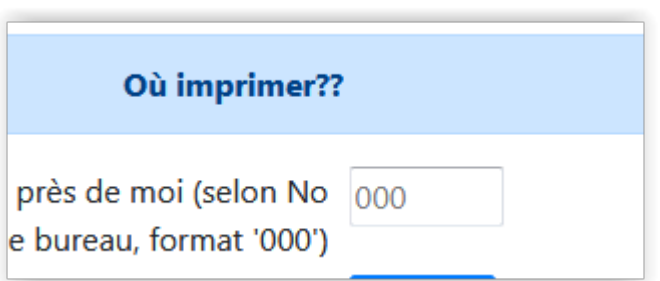

Et l'annuaire vous montrera à l'aide d'une carte où se trouvent les imprimantes de l'étage en question.

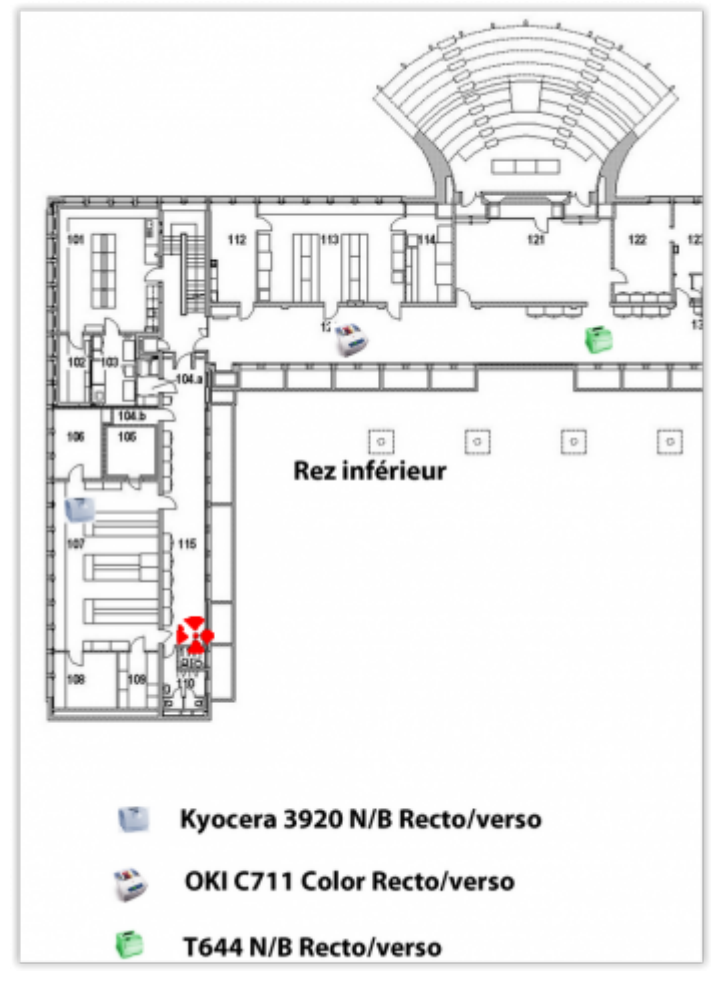

## **Gallery Description**

La gallerie est un trombinoscope du Département qui permet de faire connaissance avec les nouveaux collaborateurs

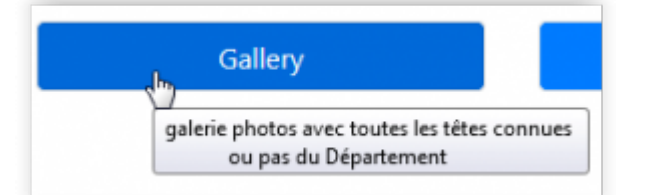

ou de revoir ceux qui ont un jour fait partie de la famille DNF

### *Programme informatique de la FBM*

Annuaire DNF

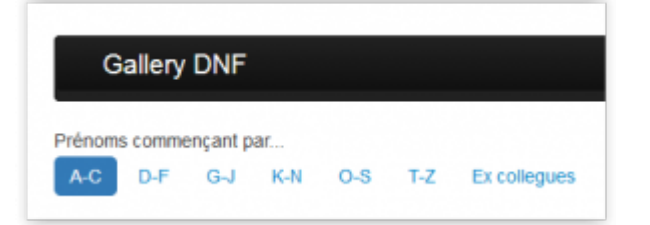

#### **Références**

**Auteur** : SANDOVAL Alejandro [dnf](https://wwwfbm.unil.ch/wiki/si/tag:dnf?do=showtag&tag=dnf), [application](https://wwwfbm.unil.ch/wiki/si/tag:application?do=showtag&tag=application)